# **Klickanleitung**

zum Kauf eines Deutschlandtickets als Jobticket

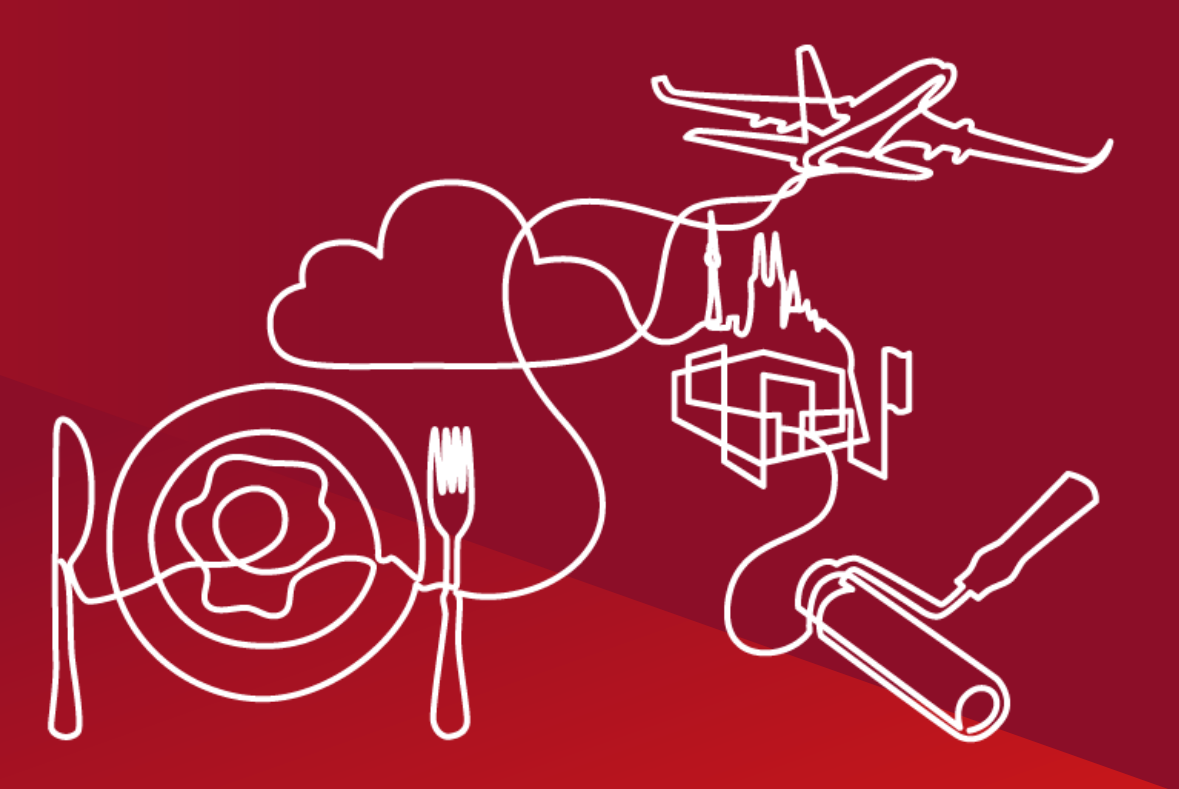

**Projektteam Deutschlandticket**

**REWE.** GROUP

H HMC | CoE Compensation & Benefits | April 2023

## **1** Start der Bestellung auf bahn.de/jobticket

Sie bestellen sich das "Deutschland-Ticket Jobticket DTV" selbst auf der Website **[Deutschland-Ticket Jobticket DTV \(bahn.de\)](https://urldefense.com/v3/__https:/www.bahn.de/angebot/pendler/abo_dt-jobticket-dtv*/bestellportal/authorisation__;Iw!!LmobyQ!r-24rLY_eX-esN-oBM6WwyhvOiyWccWdeiN3VRU6-EOyUUYc93AiDUap6_sBAEo3XtEOBX4_3zWhwVUEdhoMJqxEkGXPeTobJ8ExhTjm$)**. Im Laufe des Jahres wird dies auch direkt in der App der Deutschen Bahn "DB Navigator" möglich sein.

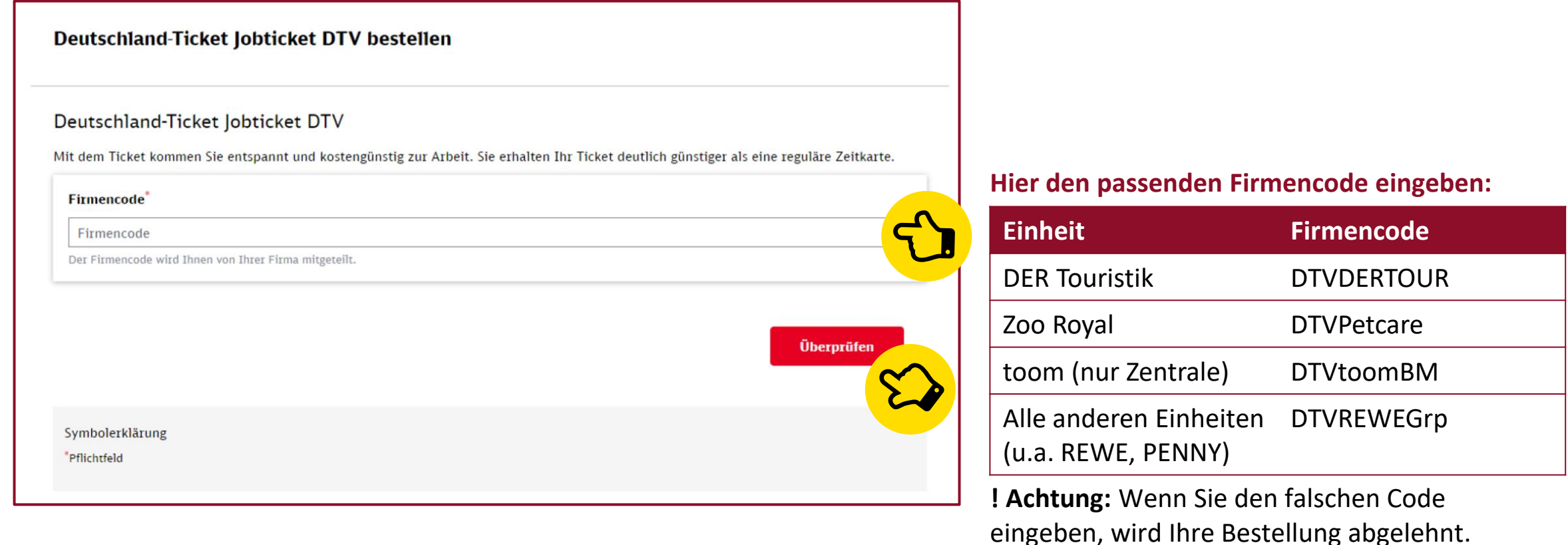

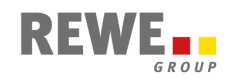

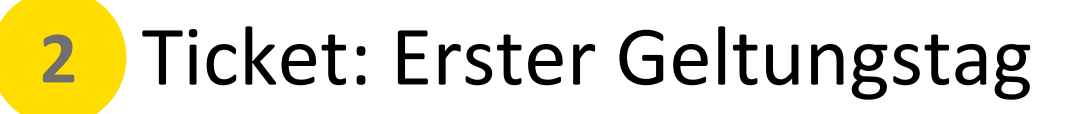

Hier sehen Sie noch einmal alle Informationen zu Ihrem Ticket im Überblick.

Der angegebene Preis berechnet sich wie folgt: 49,00 € abzüglich 5 % Rabatt = 46,55 €

Den Arbeitgeberzuschuss erhalten Sie automatisch monatlich über Ihre Entgeltabrechnung.

### **Hier geben Sie an, ab wann das Ticket gültig sein soll**

Der erste Geltungstag muss in der Zukunft liegen, kann bis zu drei Monate im Voraus sein und muss der Erste eines Monats sein.

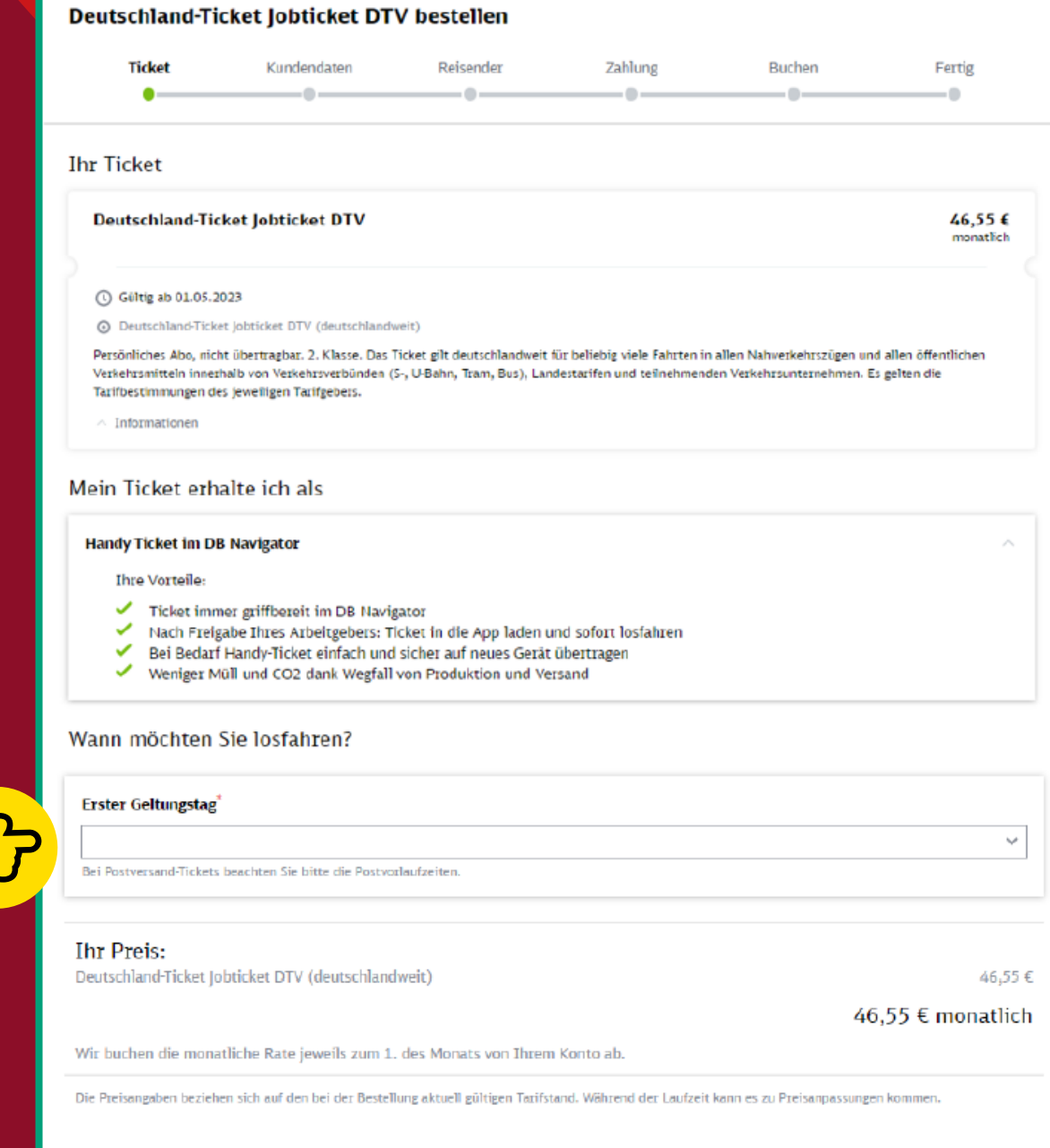

3

**Zu den Kundend** 

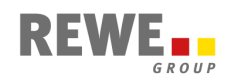

## Zusatzangabe: Personalnummer **3**

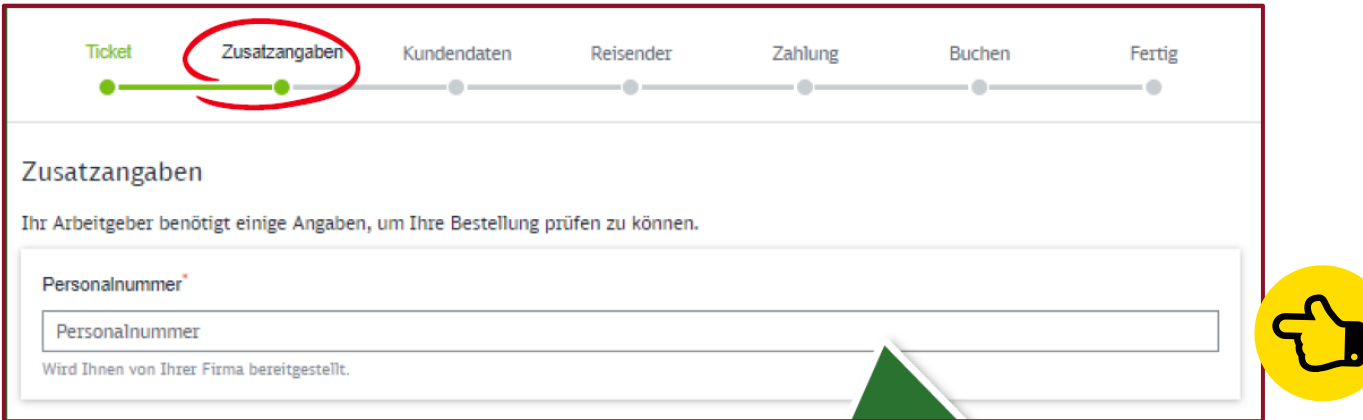

## **Hier geben Sie Ihre aktuelle Personalnummer ein**

Hilfestellungen dazu entnehmen Sie bitte der Tabelle unten.

**! Achtung:** Wenn die Personalnummer nicht korrekt und aktuell ist, wird Ihr Ticket abgelehnt.

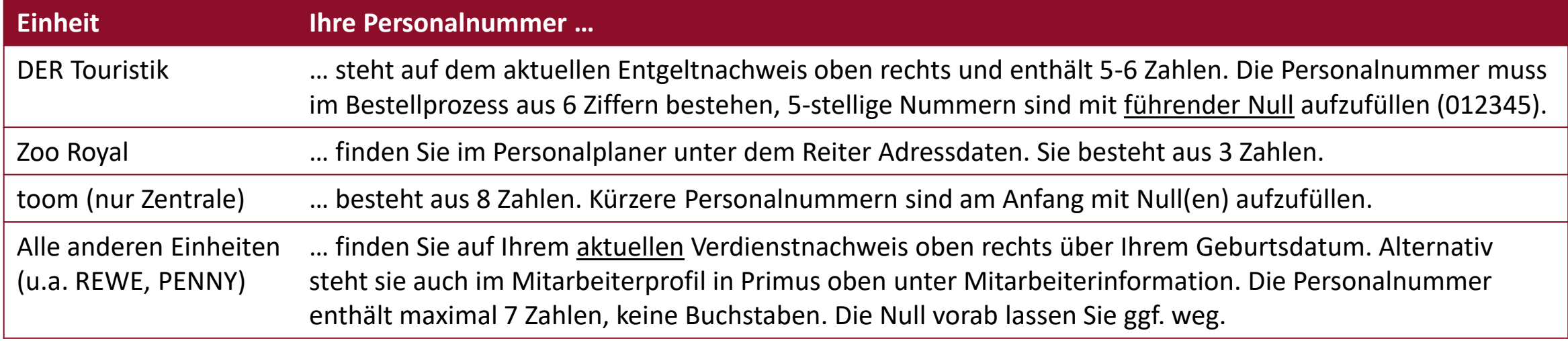

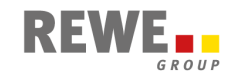

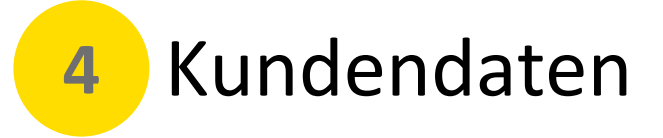

Hier geben Sie bitte Ihre **privaten Kontaktdaten** für die Deutsche Bahn an. Alle Felder mit einem \* sind Pflichtfelder.

Info: Die Deutsche Bahn übermittelt diese Daten nicht an die REWE Group.

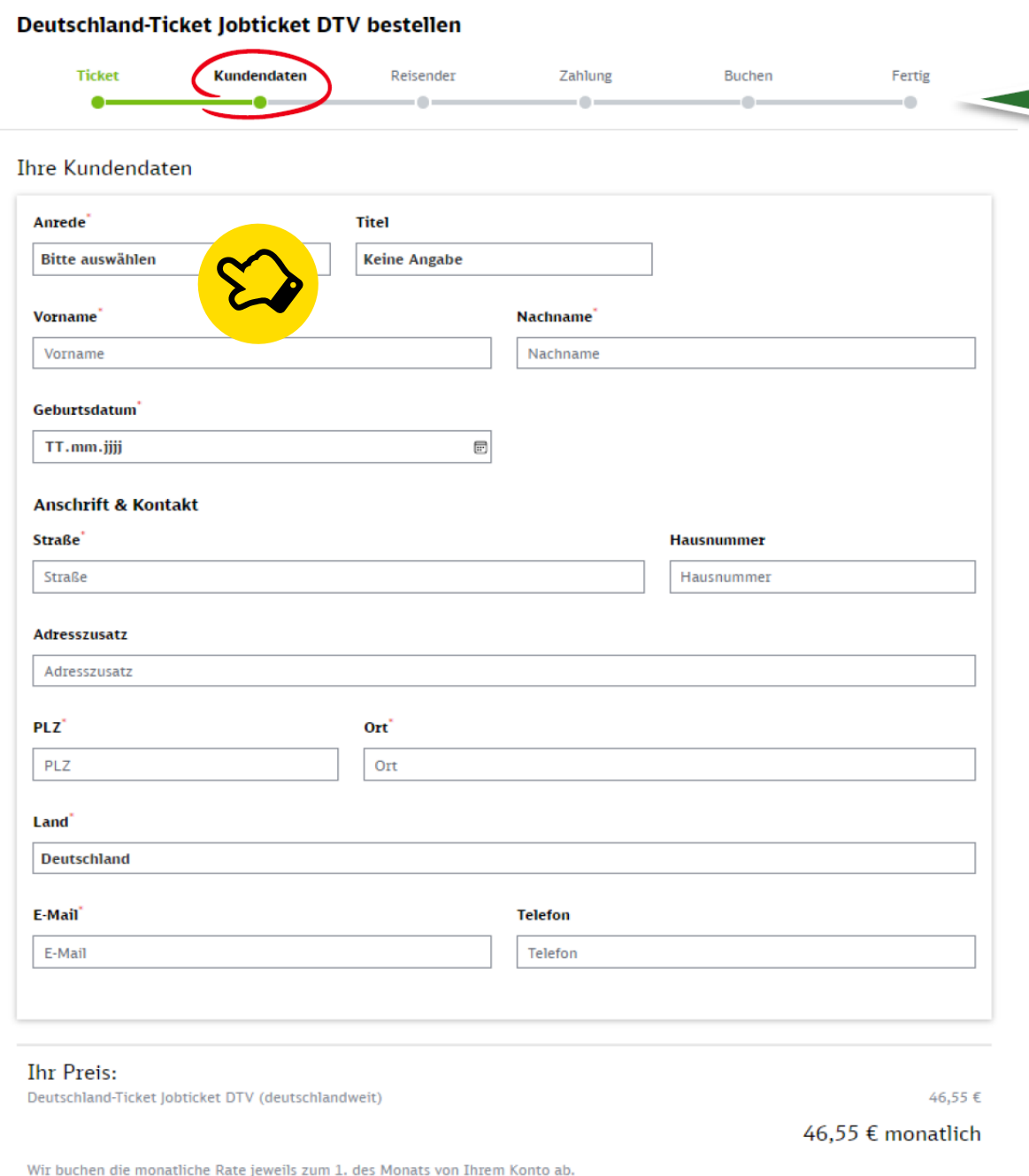

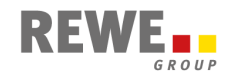

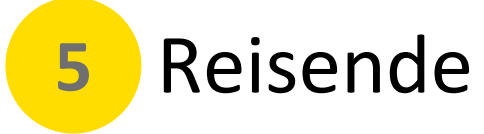

### Hier wählen Sie bitte "Ich nutze das Ticket selbst" aus.

Info: Der Name der:des Reisenden wird mit der unter "Zusatzangaben" erfassten Personalnummer zur Überprüfung der Rabatt- und Zuschussberechtigung an die REWE Group übermittelt.

 $\blacksquare$ 

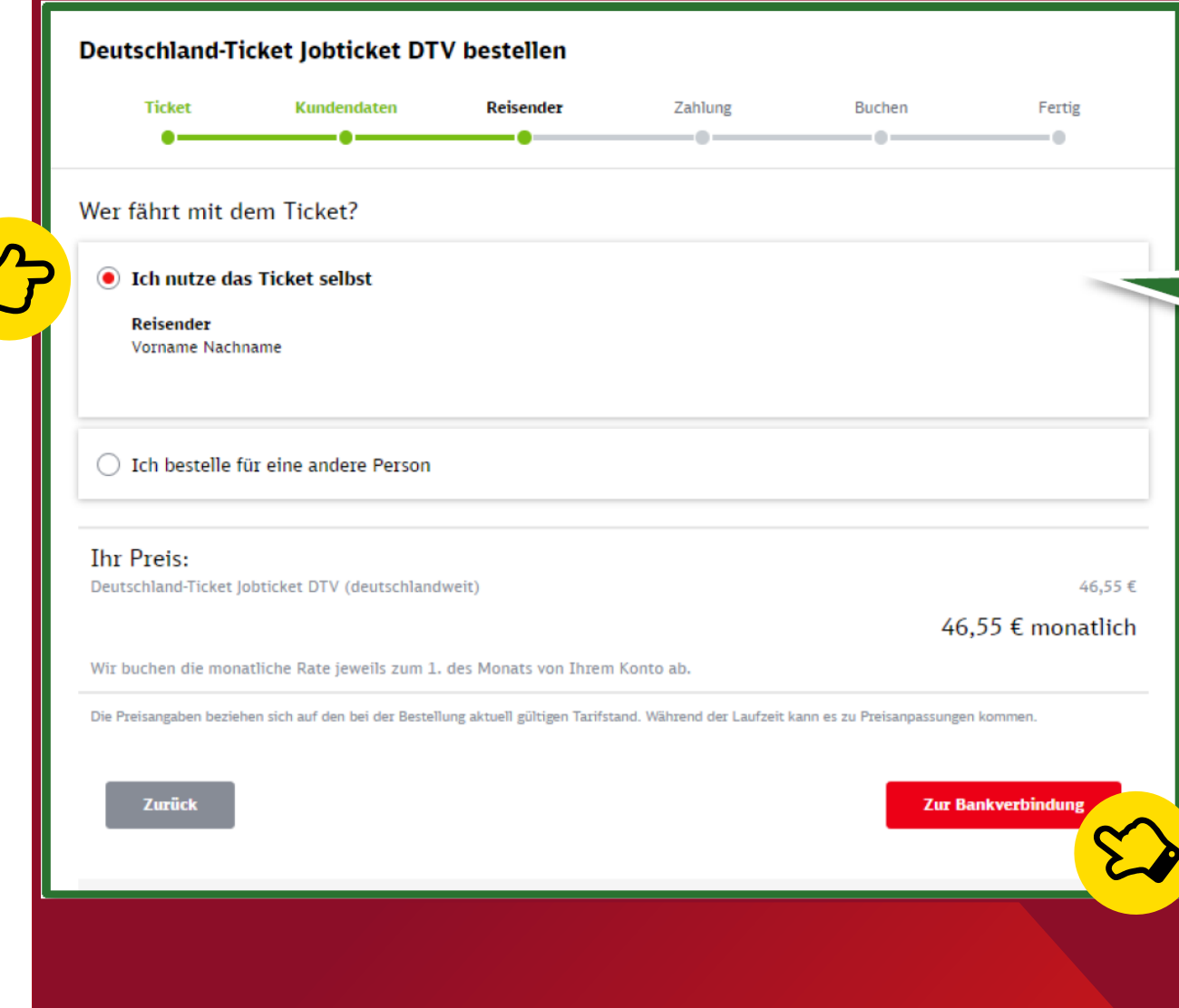

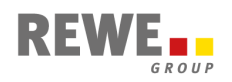

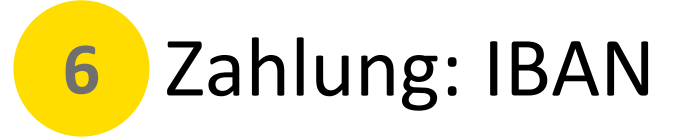

### **Hier "Ich zahle selbst" auswählen und IBAN eintragen**

Alternativ können Sie die Option "Eine andere Person zahlt" wählen und mit deren Einverständnis deren Zahlungsdaten angeben. Diese Option kann z.B. bei Bonitätsproblemen genutzt werden.

Bitte beachten Sie, dass weiterhin Sie selbst (der/die Reisende) den Arbeitgeberzuschuss über Ihre Entgeltabrechnung zurückerhalten und nicht die hier unter "Eine andere Person zahlt" angegebene Person.

### **Hier den Haken setzen**

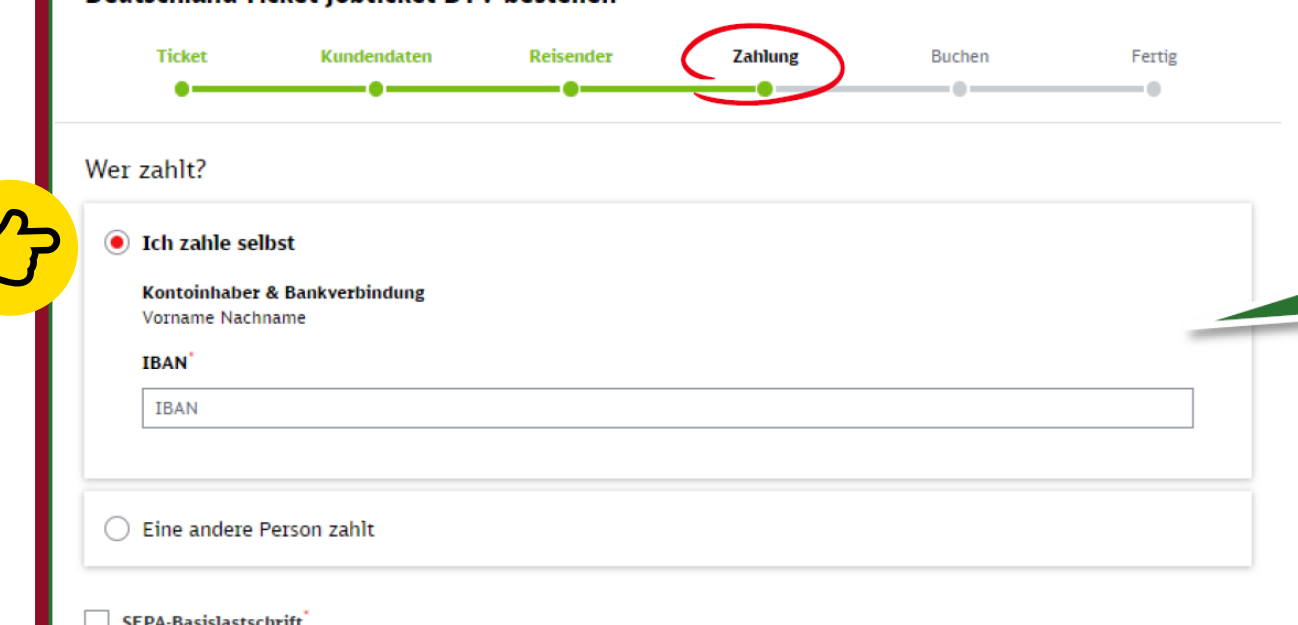

Ich ermächtige die DB Vertrieb GmbH (Europa-Allee 78-84, 60486 Frankfurt am Main, Deutschland) Zahlungen von meinem Konto mittels SEPA-Lastschrift einzuziehen. Zugleich weise ich mein Kreditinstitut an, die von der DB Vertrieb GmbH mit der Gläubiger-ID DE39DBV00000002177 auf mein Konto gezogenen SEPA-Lastschriften einzulösen. Hinweis: Ich kann innerhalb von acht Wochen, beginnend mit dem Belastungsdatum, die Erstattung des belasteten Betrages verlangen. Bei abweichendem Kontoinhaber und Besteller haften diese gesamtschuldnerisch für die Einhaltung der Zahlungspflicht. Es gelten dabei die mit meinem Kreditinstitut vereinbarten Bedingungen. Zum Zwecke der Bonitätsprüfung sowie zur Verifizierung Ihrer Adresse werden Ihre personenbezogenen Daten (Name, Adresse, IBAN, Geburtsdatum und Emailadresse) an die Infoscore Consumer Data GmbH, Rheinstr. 99, 76532 Baden-Baden übermittelt. Rechtsgrundlagen für diese Verarbeitungen sind Artikel 6 Absatz 1 Buchstabe b und Artikel 6 Absatz 1 Buchstabe f DSGVO. Bestellung und Abwicklung des Abos erfolgt über ein zentrales Kundenkonto, das die DB Vertrieb GmbH (Europa-Allee 78-84, 604866 Frankfurt am Main, Deutschland) bei Ihrem ersten Zahlungsauftrag einrichtet. Über dieses Kundenkonto können Sie auch weitere Zahlungen per Lastschrift beauftragen.

#### **Ihr Preis:**

Deutschland-Ticket Jobticket DTV (deutschlandweit)

Deutschland-Ticket Inhticket DTV hestellen

46,55€

46,55 € monatlich

Wir buchen die monatliche Rate jeweils zum 1. des Monats von Ihrem Konto ab.

Die Preisangaben beziehen sich auf den bei der Bestellung aktuell gültigen Tarifstand. Während der Laufzeit kann es zu Preisanpassungen kommen.

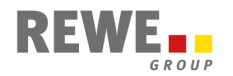

## **7** Buchen: Daten prüfen und Vertragsbedingungen zustimmen

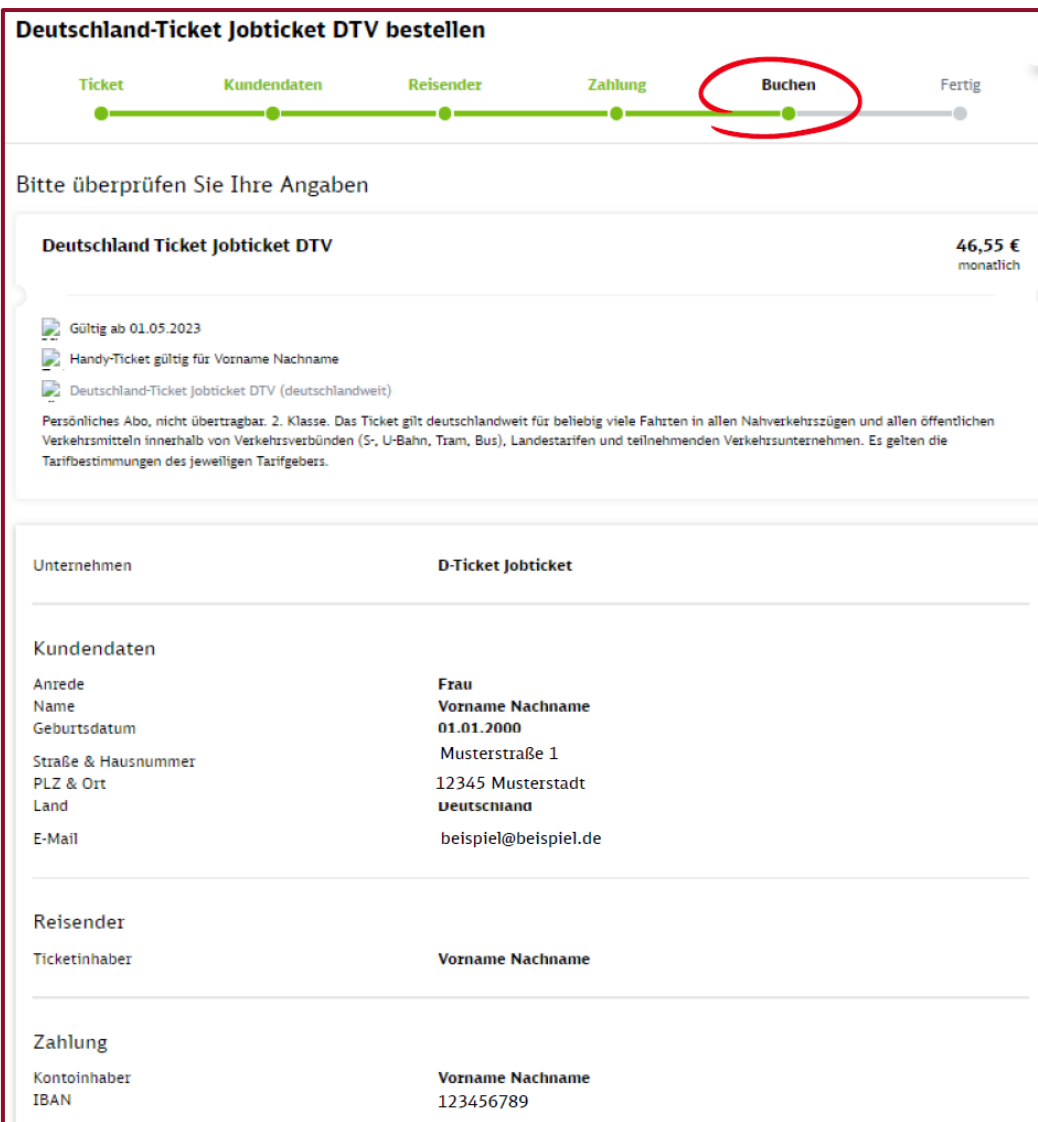

## **Alle Daten überprüfen und hier den Haken setzen** und damit den Vertragsbedingungen zustimmen.

#### Vertragsbedingungen

Von den Vertragsbedingungen und den Beförderungsbedingungen habe ich Kenntnis genommen und bin damit einverstanden. Die Hinweise zum Datenschutz habe ich zur Kenntnis genommen. Bitte beachten Sie: Die E-Mail im Anschluss der Bestellung dient lediglich der Bestätigung des Einganges Ihrer Bestellung und stellt noch keine Annahme Ihres Angebotes auf Abschluss eines Vertrags über ein Zeitkartenabonnement dar.

#### **Marketing per E-Mail**

Ja, ich möchte zukünftig per E-Mail über aktuelle Aktionen, neue Prämien sowie auf mich zugeschnittene Angebote informiert werden.

#### **Marketing per Telefon**

Ja, ich möchte zukünftig per Telefon über aktuelle Aktionen, neue Prämien sowie auf mich zugeschnittene Angebote informiert werden.

**Ihr Preis:** Deutschland-Ticket Jobticket DTV (deutschlandweit)

#### 46,55€

46,55 € monatlich

Wir buchen die monatliche Rate jeweils zum 1. des Monats von Ihrem Konto ab.

Die Preisangaben beziehen sich auf den bei der Bestellung aktuell gültigen Tarifstand. Während der Laufzeit kann es zu Preisanpassungen kommen.

Zurück

**jetzt bestellen** 

**8** Fertig: Bestätigung der Bestellung

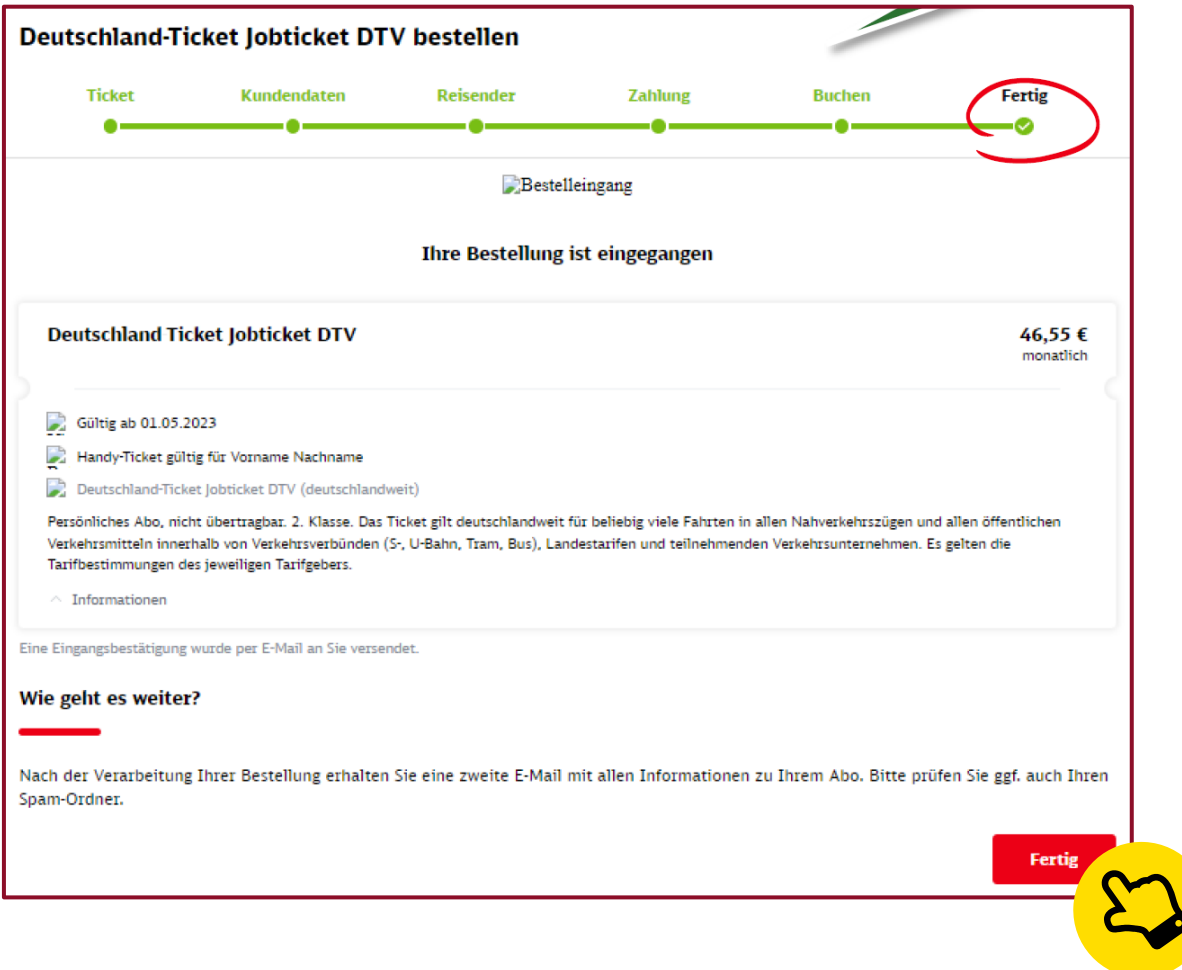

## Sie erhalten eine Bestätigungsmail.

## **Achtung: Diese Bestätigung ist noch kein gültiges Ticket!**

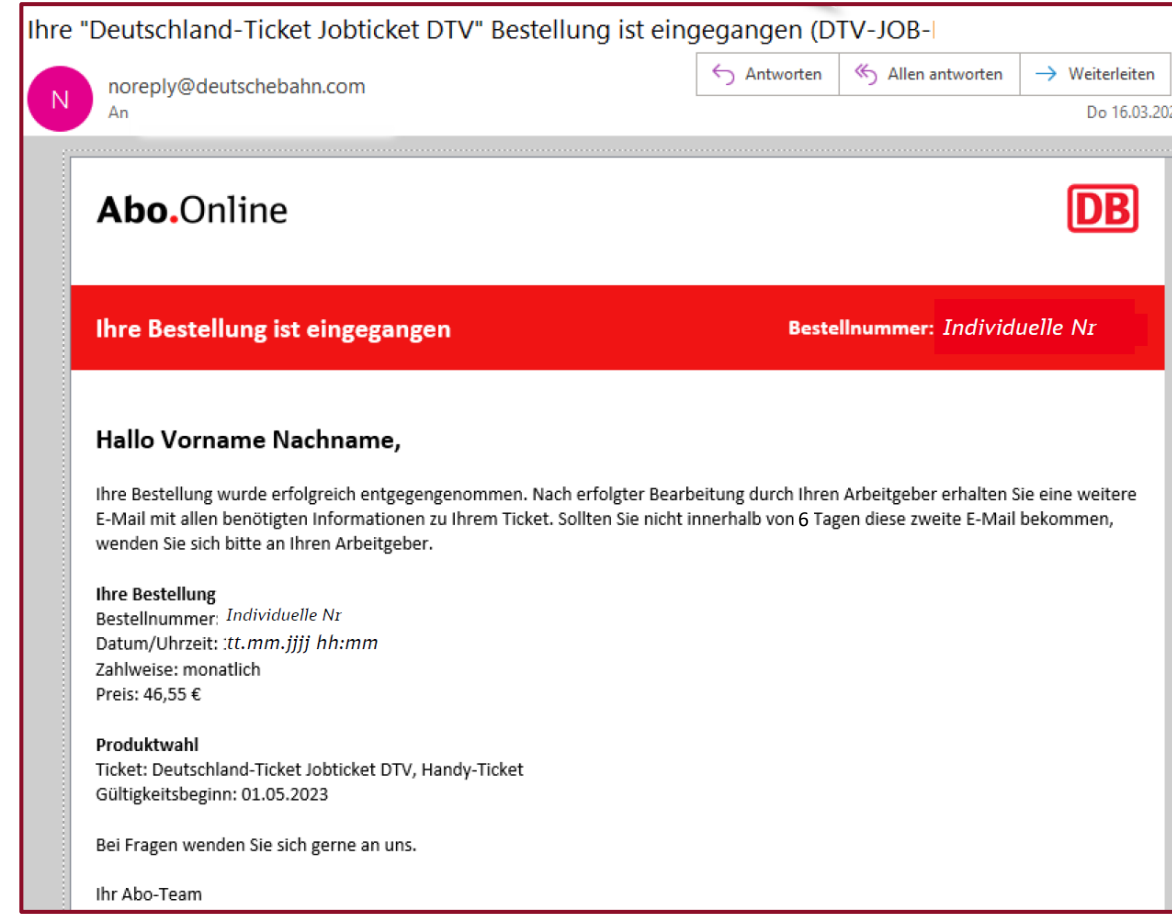

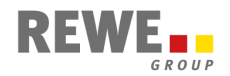

## **9** Aktivierungsmail nach Freigabe des Arbeitgebers

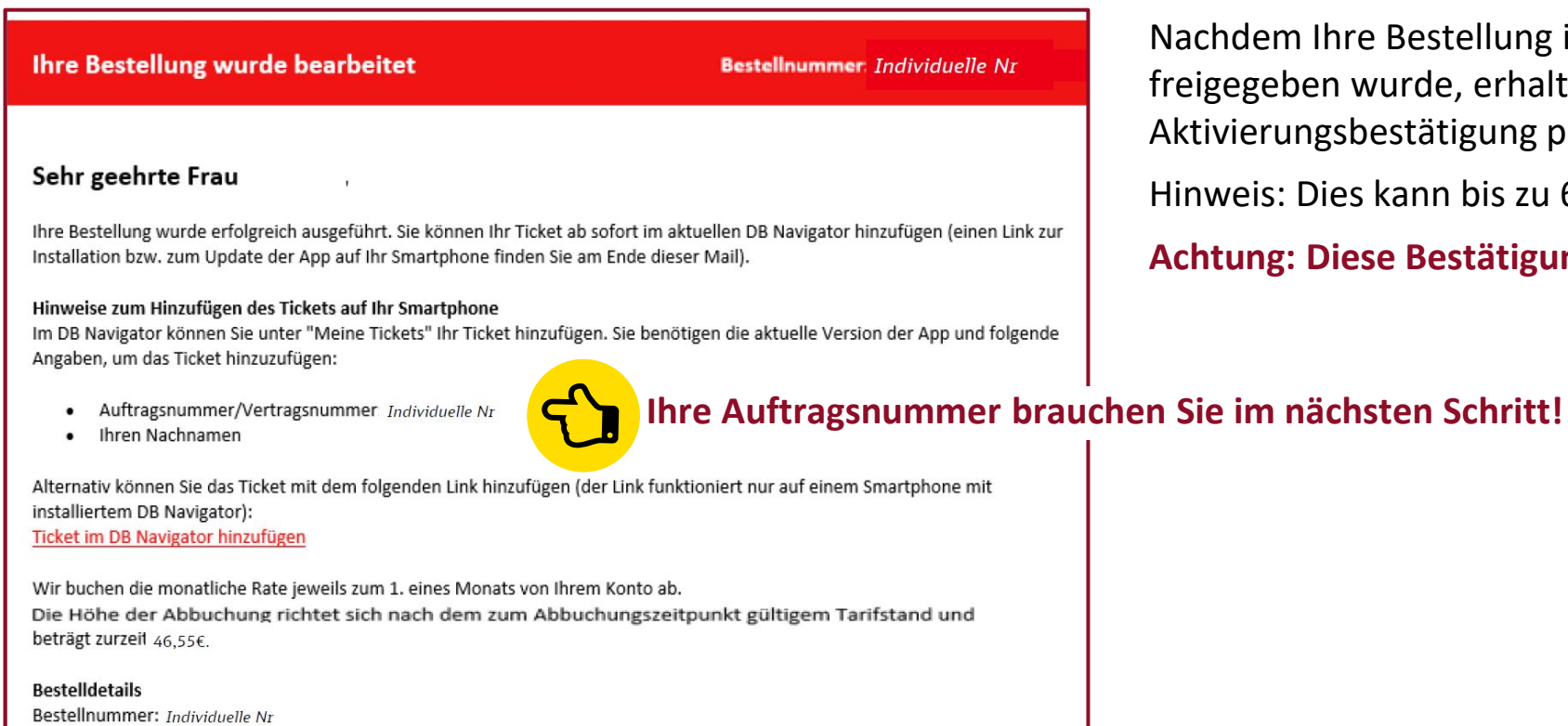

Datum/Uhrzeit: : tt.mm.jjjj hh:mm Besteller: XXXX Reisender XXXX Zahler xxxx

Produktwahl

Nachdem Ihre Bestellung intern von der Personalabteilung freigegeben wurde, erhalten Sie eine solche Aktivierungsbestätigung per E-Mail.

Hinweis: Dies kann bis zu 6 Werktage dauern.

**Achtung: Diese Bestätigung ist noch kein gültiges Ticket!**

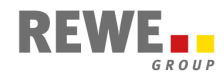

## **10** Ticket in die DB Navigator App hinzufügen

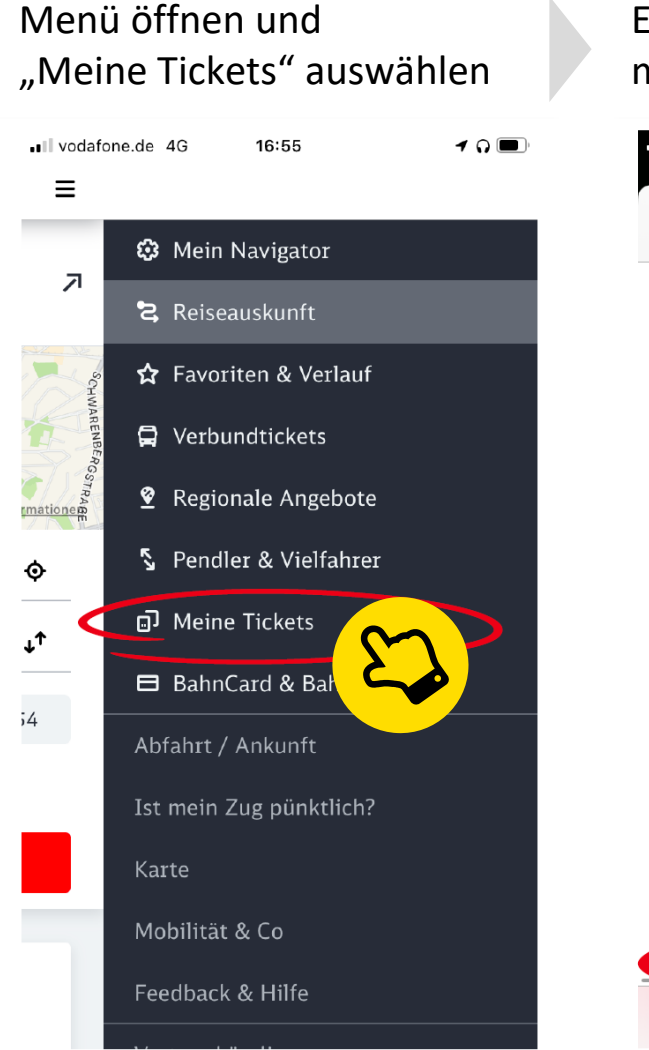

Einloggen oder Registrieren mit bahn.de Benutzerkonto

### vodafone.de 4G 16:55  $\overline{\phantom{a}}$ a accounts.bahn.de Abbrechen  $AA$   $C$ **DB Anmelden** Bei Registrierung vor Oktober 2021 ist Ihr Benutzername nicht zwingend eine E-Mail-Adresse. Benutzername  $\bullet$ Passwort\*  $\circ$   $\circ$

> Passwort vergessen

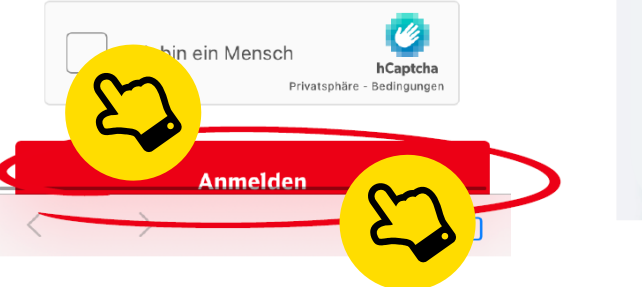

Auf den Button mit dem Plus-Zeichen klicken

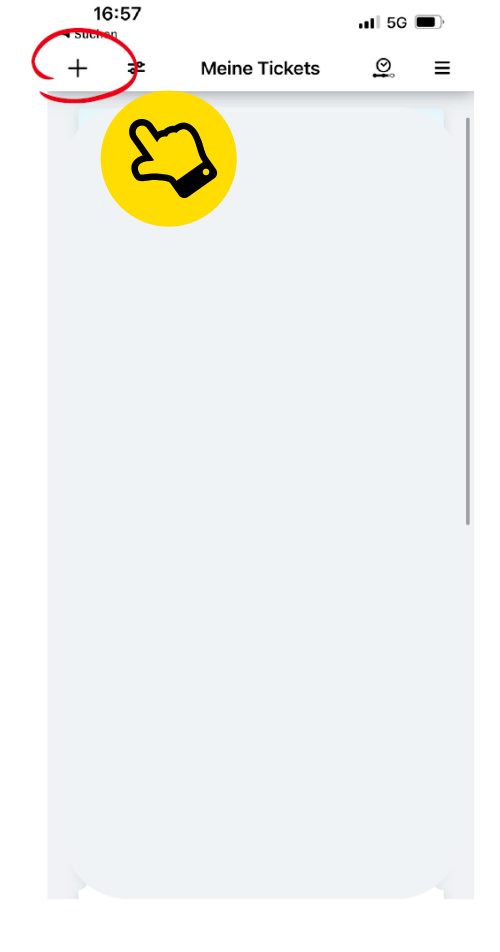

## Auftragsnummer aus Aktivierungsmail und Nachname eintragen

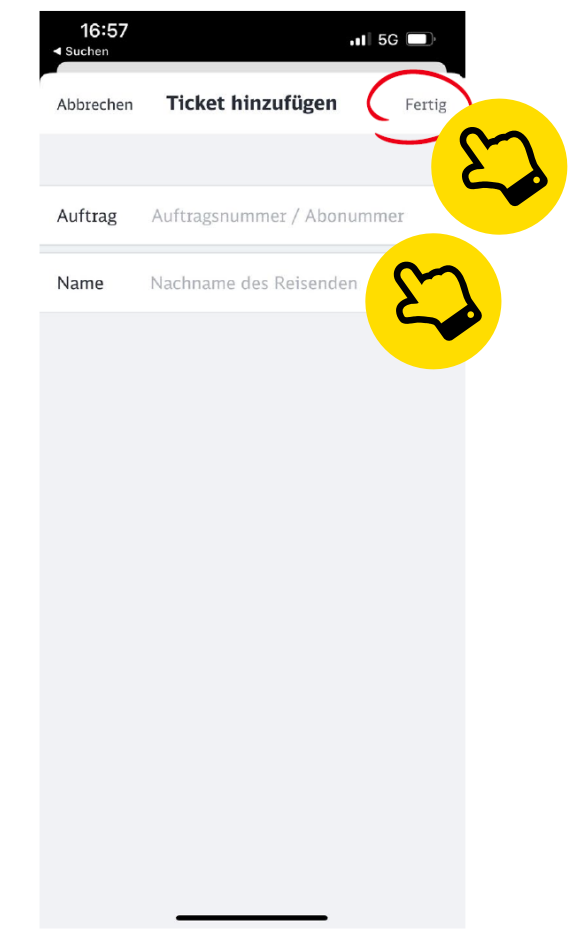

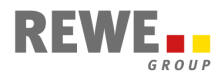

## **11** Deutschlandticket als Jobticket als Handyticket immer dabei

Das Handyticket wird nun **monatlich automatisch aktualisiert**.

Bei Kontrollen muss es gemeinsam mit einem amtlichen Lichtbildausweis (z.B. Personalausweis, Führerschein) vorgezeigt werden.

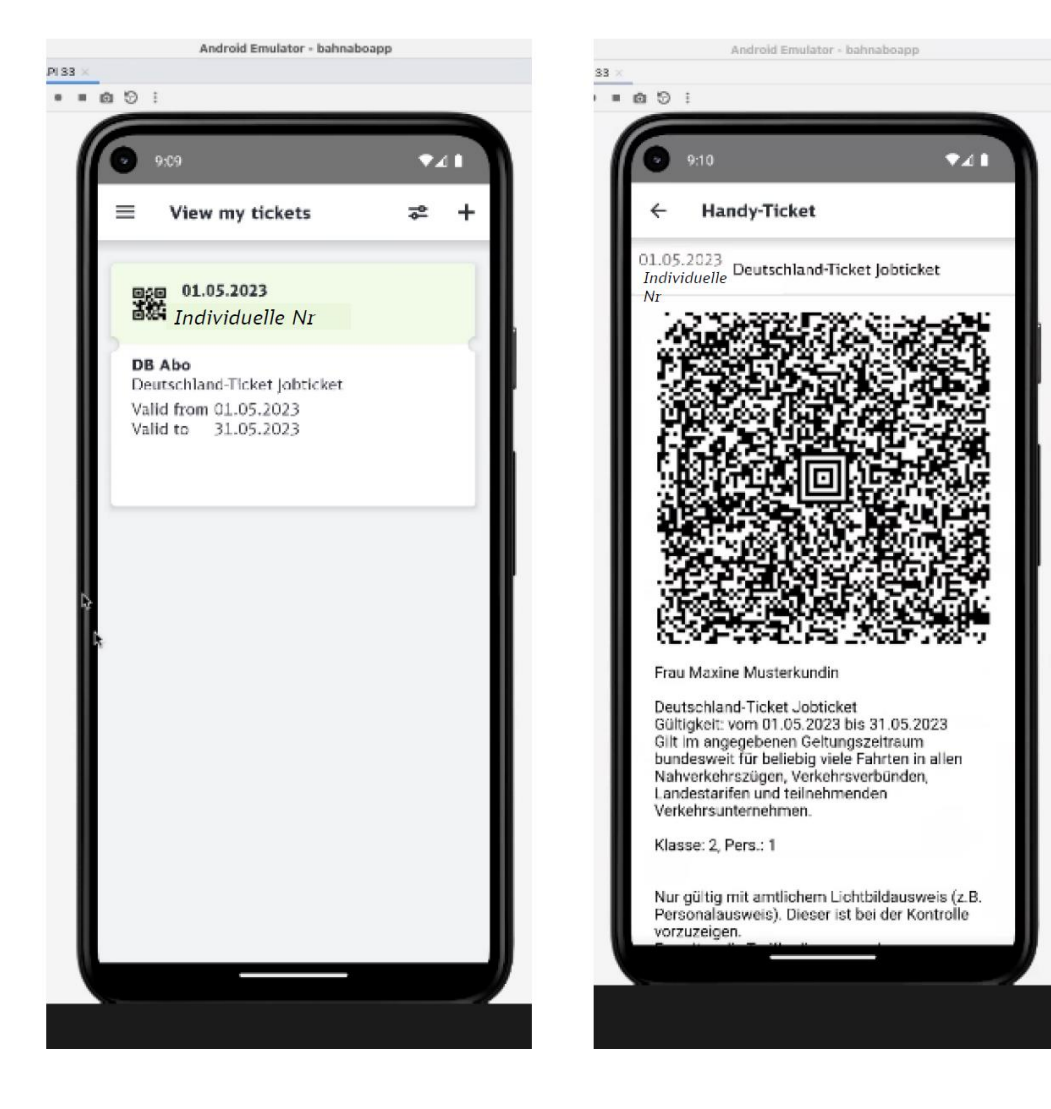

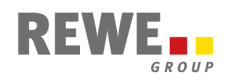

Abocenter der Deutschen Bahn

+49 (0)30 72022569 [abo-dlt-job@bahn.de](mailto:abo-dlt-job@bahn.de)

DER Touristik [HROffice@dertouristik.com](mailto:HROffice@dertouristik.com)

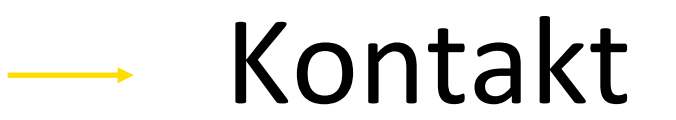

Zoo Royal [hr@zooroyal.de](mailto:hr@zooroyal.de)

Toom (nur Zentrale)

[toom-Deutschland-Ticket@rewe-group.com](mailto:toom-Deutschland-Ticket@rewe-group.com) oder zuständiger HR Specialist

Alle anderen Einheiten

[Deutschland-Ticket-HR@rewe-group.com](mailto:Deutschland-Ticket-HR@rewe-group.com)

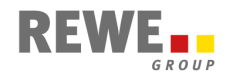